Anleitung

# Anleitung<br>
FD-R Basic<br>
Artikel-Nr. 42-01110 | 42-01111<br>
Eunktionsdecoder<br>
MM DCC And Com FD-R Basic

Artikel-Nr. 42-01110 | 42-01111

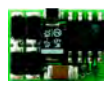

Funktionsdecoder

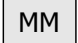

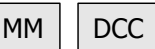

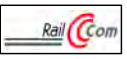

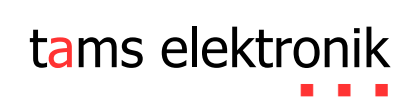

# Inhaltsverzeichnis

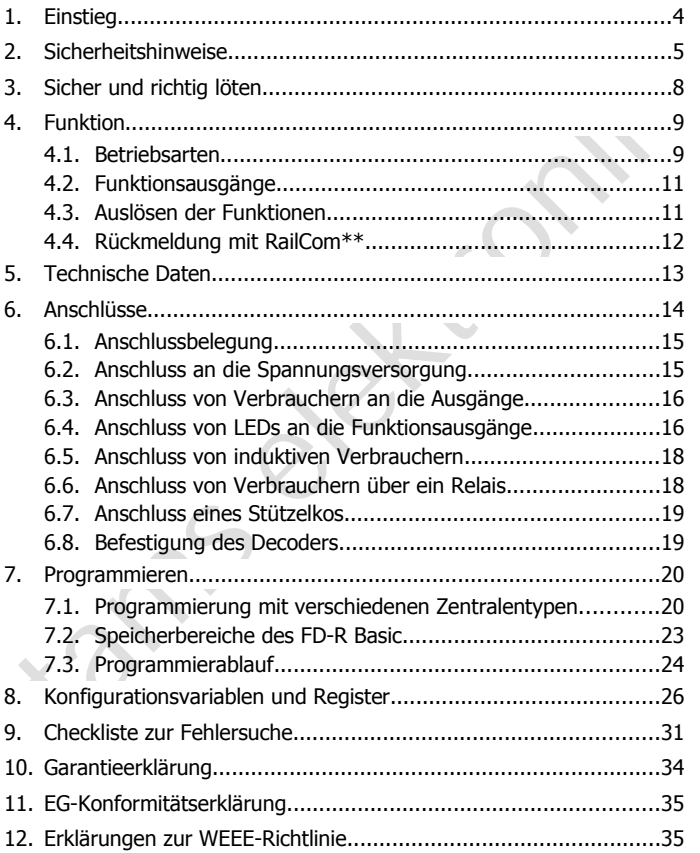

# **Die Sternchen\*\***

RailCom® ist das eingetragene Warenzeichen von:

Lenz Elektronik GmbH | Vogelsang 14 | DE-35398 Gießen

Var Erhöhung der Lesbarkeit des Textes haben wir darauf verzichtet,<br>ei jeder Verwendung des Begriffes darauf zu verweisen.<br>n dieser Anleitung sind folgende Hersteller und ihre Produkte erwähnt:<br>Sebr. MÄRKLIN & Cie. GmbH<br>st Zur Erhöhung der Lesbarkeit des Textes haben wir darauf verzichtet, bei jeder Verwendung des Begriffes darauf zu verweisen.

In dieser Anleitung sind folgende Hersteller und ihre Produkte erwähnt:

Gebr. MÄRKLIN & Cie. GmbH Stuttgarter Str. 55-57 | DE-73033 Göppingen

© 10/2014 Tams Elektronik GmbH

Alle Rechte, insbesondere das Recht der Vervielfältigung und Verbreitung sowie der Übersetzung vorbehalten. Vervielfältigungen und Reproduktionen in jeglicher Form bedürfen der schriftlichen Genehmigung durch die Tams Elektronik GmbH.

Technische Änderungen vorbehalten.

# 1. Einstieg

#### **Wie Ihnen diese Anleitung weiterhilft**

Einsatz des Decoders. Bevor Sie den Decoder einbauen und in Betrieb<br>nehmen, lesen Sie diese Anleitung vollständig durch, besonders die<br>icherheitshinweise und den Abschnitt über die Fehlemöglichkeiten<br>ind deren Beseitigung. Die Anleitung hilft Ihnen schrittweise beim sicheren und sachgerechten Einsatz des Decoders. Bevor Sie den Decoder einbauen und in Betrieb nehmen, lesen Sie diese Anleitung vollständig durch, besonders die Sicherheitshinweise und den Abschnitt über die Fehlermöglichkeiten und deren Beseitigung. Sie wissen dann, was Sie beachten müssen und vermeiden dadurch Fehler, die manchmal nur mit viel Aufwand wieder zu beheben sind.

Bewahren Sie die Anleitung sorgfältig auf, damit Sie später bei eventuellen Störungen die Funktionsfähigkeit wieder herstellen können. Sollten Sie den Decoder an eine andere Person weitergeben, so geben Sie auch die Anleitung mit.

#### **Bestimmungsgemäßer Gebrauch**

Der Funktionsdecoder FD-R Basic ist für den Einsatz im Modellbau, inbesondere in digitalen Modellbahnanlagen, entsprechend den Bestimmungen dieser Anleitung vorgesehen. Jeder andere Gebrauch ist nicht bestimmungsgemäß und führt zum Verlust des Garantieanspruchs.

Der FD-R Basic ist nicht dafür bestimmt, von Kindern unter 14 Jahren eingebaut zu werden.

Zum bestimmungsgemäßen Gebrauch gehört auch das Lesen, Verstehen und Befolgen dieser Anleitung.

#### **Packungsinhalt überprüfen**

Kontrollieren Sie nach dem Auspacken den Lieferumfang:

- ein oder fünf Funktionsdecoder, je nach Ausführung ohne angelötete Anschlusskabel oder mit angelöteten Anschlusskabeln;
- eine CD (enthält Anleitung und weitere Informationen).

#### **Benötigte Materialien**

Zum Einbau und Anschluss benötigen Sie:

- einen Elektroniklötkolben (höchstens 30 Watt) mit dünner Spitze und einen Ablageständer oder eine geregelte Lötstation,
- einen Abstreifer, Lappen oder Schwamm,
- eine hitzebeständige Unterlage,
- einen kleinen Seitenschneider, eine Abisolierzange und eine Pinzette,
- Elektronik-Lötzinn (möglichst 0,5 mm Durchmesser).

Wenn Sie einen Decoder ohne angelötete Anschlusskabel erworben haben: Leitungslitze. Empfohlener Querschnitt: > 0,04 mm<sup>2</sup> für alle Anschlüsse.

Zur Überbrückung von kurzen Stromunterbrechungen benötigen Sie:

 einen Stützkondensator mit einer Spannungsfestigkeit von 25 V und einer Kapazität von 100 bis 470 µF.

# 2. Sicherheitshinweise

# **! Beachten Sie:**

Feinen Abstreifer, Lappen oder Schwamm,<br>
Feine hitzebeständige Unterlage,<br>
Feinen kleinen Seitenschneider, eine Abisolierzange und eine Pinzette,<br>
Flektronik-Lötzinn (möglichst 0,5 mm Durchmesser).<br>
Menn Sie einen Decode Der Decoder ist mit integrierten Schaltkreisen (ICs) bestückt. Diese sind empfindlich gegen elektrostatische Aufladung. Berühren Sie daher den Decoder nicht, bevor Sie sich "entladen" haben. Dazu reicht z.B. ein Griff an einen Heizkörper.

# **Mechanische Gefährdung**

Abgeknipste Litzen und Drähte können scharfe Spitzen haben. Dies kann bei unachtsamem Zugreifen zu Hautverletzungen führen. Achten Sie daher beim Zugreifen auf scharfe Spitzen.

Sichtbare Beschädigungen an Bauteilen können zu unkalkulierbaren Gefährdungen führen. Bauen Sie beschädigte Bauteile nicht ein, sondern entsorgen Sie sie fachgerecht und ersetzen Sie sie durch neue.

#### **Elektrische Gefährdung**

- Berühren unter Spannung stehender Teile.
- Berühren leitfähiger Teile, die im Fehlerfall unter Spannung stehen,
- Kurzschlüsse und Anschluss an nicht zulässige Spannung,
- Funzualistig none Lutreuchtgkeit und blanding von Kondenswasser<br>
römen zu gefährlichen Körperströmen und damit zu Verletzungen<br>
römen Beugen Sie dieser Gefahr vor, indem Sie die folgenden Maß-<br>
rühren Sie Verdrahtungsarbei unzulässig hohe Luftfeuchtigkeit und Bildung von Kondenswasser können zu gefährlichen Körperströmen und damit zu Verletzungen führen. Beugen Sie dieser Gefahr vor, indem Sie die folgenden Maßnahmen durchführen:
- Führen Sie Verdrahtungsarbeiten nur in spannungslosem Zustand durch.
- Führen Sie die Zusammenbau- und Einbauarbeiten nur in geschlossenen, sauberen und trockenen Räumen durch. Vermeiden Sie in Ihrer Arbeitsumgebung Feuchtigkeit, Nässe und Spritzwasser.
- Versorgen Sie das Gerät nur mit Kleinspannung gemäß Angabe in den technischen Daten. Verwenden Sie dafür ausschließlich geprüfte und zugelassene Transformatoren.
- Stecken Sie die Netzstecker von Transformatoren und Lötkolben / Lötstationen nur in fachgerecht installierte und abgesicherte Schukosteckdosen.
- Achten Sie beim Herstellen elektrischer Verbindungen auf ausreichenden Leitungsquerschnitt.
- Nach der Bildung von Kondenswasser warten Sie vor den Arbeiten bis zu 2 Stunden Akklimatisierungzeit ab.
- Verwenden Sie bei Reparaturarbeiten ausschließlich Original-Ersatzteile.

# **Brandgefährdung**

Wenn die heiße Lötkolbenspitze mit brennbarem Material in Kontakt kommt, entsteht ein Brandherd. Dieser kann zu einem Feuer führen und damit zu Verletzungs- und Lebensgefahr durch Verbrennung und Rauchvergiftung. Stecken Sie den Netzstecker des Lötkolbens oder der Lötstation nur während der Zeit in die Steckdose, während der Sie tatsächlich löten. Halten Sie die Lötkolbenspitze immer sicher von brennbarem Material entfernt. Benutzen Sie einen geeigneten Ablageständer. Lassen Sie den heißen Lötkolben nie unbeaufsichtigt liegen.

# **Thermische Gefährdung**

Wenn Sie versehentlich die heiße Lötkolbenspitze mit Ihrer Haut in Berührung bringen, oder wenn Ihnen flüssiges Lötzinn auf die Haut spritzt, besteht die Gefahr von Hautverbrennungen. Beugen Sie dieser Gefahr vor, indem Sie

- für Ihre Arbeit eine hitzebeständige Unterlage benutzen,
- den Lötkolben nur auf einem geeigneten Ablageständer ablegen,
- beim Löten auf sichere Führung der Lötspitze achten und
- flüssiges Lötzinn mit einem dicken feuchten Lappen oder Schwamm von der Lötspitze abstreifen.

# **Umgebungs-Gefährdungen**

ten under in die Händer und eine Beitarian von Antenn und Schutzen,<br>
1 für Ihre Arbeit eine hitzebeständige Unterlage benutzen,<br>
1 ein Lötkolben nur auf einem geeigneten Ablageständer ablegen,<br>
1 für Ihre Arbeit eine auf s Eine zu kleine, ungeeignete Arbeitsfläche und beengte Raumver-hältnisse können zu versehentlichem Auslösen von Hautverbrennungen oder Feuer führen. Beugen Sie dieser Gefahr vor, indem Sie eine aus-reichend große, aufgeräumte Arbeitsfläche mit der nötigen Bewegungs-freiheit einrichten.

#### **Sonstige Gefährdungen**

Kinder können aus Unachtsamkeit oder mangelndem Verantwortungsbewusstsein alle zuvor beschriebenen Gefährdungen verursachen. Um Gefahr für Leib und Leben zu vermeiden, dürfen Kinder unter 14 Jahren Bausätze nicht zusammenbauen und fertige Geräte nicht einbauen.

# **Beachten Sie:**

**!**

Kleinkinder können die zum Teil sehr kleinen Bauteile mit spitzen Drahtenden verschlucken. Lebensgefahr! Lassen Sie die Bauteile deshalb nicht in die Hände von Kleinkindern gelangen.

In Schulen, Ausbildungseinrichtungen, Hobby- und Selbsthilfewerkstätten ist der Zusammenbau, der Einbau und das Betreiben von Baugruppen durch geschultes Personal verantwortlich zu überwachen.

In gewerblichen Einrichtungen sind die Unfallverhütungsvorschriften des Verbandes der gewerblichen Berufsgenossenschaften für elektrische Anlagen und Betriebsmittel zu beachten.

# 3. Sicher und richtig löten

# **! Beachten Sie:**

Bei unsachgemäßem Löten können Gefahren durch Hitze und Feuer entstehen. Vermeiden Sie solche Gefahren: Lesen und befolgen Sie das Kapitel **Sicherheitshinweise** in dieser Anleitung.

- Verwenden Sie einen kleinen Lötkolben mit höchstens 30 Watt Heizleistung. Halten Sie die Lötspitze zunderfrei, damit die Wärme vom Lötkolben gut an die zu lötende Stelle geleitet werden kann.
- Verwenden Sie nur Elektronik-Lötzinn mit einem Flussmittel.
- Verwenden Sie beim Löten von elektronischen Schaltungen nie Lötwasser oder Lötfett. Diese enthalten eine Säure, die Bauteile und Leiterbahnen zerstört.
- Löten Sie zügig: Durch zu langes Löten werden Bauteile zerstört. Auch führt es zum Ablösen der Lötaugen oder Kupferbahnen.
- entstehen. Vermeiden Sie solche Gefahren: Lesen und befolgen Sie<br>
das Kapitel **Sicherheitshinweise** in dieser Anleitung.<br>
Verwenden Sie einen kleinen Lötkolben mit höchstens 30 Watt<br>
Heizleistung. Halten Sie die Lötspitze Halten Sie die Lötspitze so auf die Lötstelle, dass sie zugleich Draht und Lötauge berührt. Führen Sie gleichzeitig (nicht zu viel) Lötzinn zu. Sobald das Lötzinn zu fließen beginnt, nehmen Sie es von der Lötstelle fort. Dann warten Sie noch einen Augenblick, bis das haftengebliebene Lötzinn gut verlaufen ist, bevor Sie den Lötkolben von der Lötstelle abnehmen.
- Bewegen Sie die erstellte Lötstelle etwa 5 Sekunden lang nicht.
- Voraussetzung für eine einwandfreie Lötstelle und gutes Löten ist eine saubere, nicht oxydierte Lötspitze. Streifen Sie daher vor jedem Löten überflüssiges Lötzinn und Schmutz mit einem feuchten Schwamm, einem dicken feuchten Lappen oder einem Silikon-Abstreifer ab.
- Prüfen Sie nach dem Löten (am besten mit einer Lupe), ob nicht versehentlich Anschlüsse oder Leiterbahnen mit Zinn überbrückt wurden. Das kann nicht nur zur Fehlfunktion, sondern auch zur Zerstörung von teuren Bauteilen führen. Sie können überstehendes Lötzinn mit der sauberen heißen Lötspitze erneut verflüssigen. Das Lötzinn fließt dann von der Platine auf die Lötspitze.

# 4. Funktion

Der FD-R Basic kann eingesetzt werden als

- Funktionsdecoder, z.B. zum Schalten der Beleuchtung in Steuerwagen und / oder
- RailCom-Sender zur Ergänzung eines (nicht RailCom-fähigen) Lokoder Funktionsdecoders.
- <span id="page-8-0"></span>4.1. Betriebsarten

# **Digitalbetrieb**

Sueuerwageri unio / oder<br>
12 RailCom-Sender zur Ergänzung eines (nicht RailCom-fähigen) Lok-<br>
12 RailCom-Sender zur Ergänzung eines (nicht RailCom-fähigen) Lok-<br>
11. Betriebsarten<br>
11. Betriebsarten<br>
12. Betriebsarten<br>
12. Der Funktionsdecoder FD-R Basic ist ein Multiprotokoll-Decoder, der sowohl Signale im DCC-Format als auch im Motorola-Format auswertet. Er erkennt automatisch, in welchem Format die Zentrale die Signale an seine Adresse sendet.

Der Adressumfang ist von dem Digitalformat abhängig:

- Motorola-Format: 255 Adressen,
- DCC- Format: 127 Basis-Adressen oder 10.239 erweiterte Adressen.

Im DCC-Format kann der Decoder in allen Fahrstufenmodi (14, 28 oder 128 Fahrstufen) angesteuert werden.

Die Programmierung des Decoders erfolgt:

- im Motorola-Format: über Einstellung der Register,
- im DCC-Format: über Einstellung der Konfigurationsvariablen (Direct Programming, DCC-konform) oder über POM (Programming on Main  $=$  Hauptgleisprogrammierung).

#### **Analogbetrieb**

Der Decoder kann auch in analogen Gleichstrom-Anlagen und mit Einschränkungen auch in analogen Wechselstrom-Anlagen eingesetzt werden. Sobald das Fahrzeug auf das Gleis gestellt wird, erkennt der Decoder automatisch, ob er analog oder digital angesteuert wird, und stellt den entsprechenden Betriebsmodus ein. Die automatische Analogerkennung kann abgeschaltet werden.

# **! Beachten Sie:**

becoder automatisch, ob er analog oder digital angesteuert wird, und<br>tellt den entsprechenden Betreisbsmodus ein. Die automatische Analog-<br>erkennung kann abgeschaltet werden.<br>A **Beachten Sie:**<br>Alte analoge Fahrtrafos (z.B. Alte analoge Fahrtrafos (z.B. Modelle mit blauem Gehäuse von Märklin\*\*) sind für den Einsatz von Digitaldecodern im Analogbetrieb nicht geeignet! Diese Trafos sind für die früher übliche Netzspannung von 220 V ausgelegt und erzeugen beim Umschalten der Fahrtrichtung konstruktionsbedingt sehr hohe Überspannungsimpulse. Beim Einsatz mit der heute üblichen Netzspannung von 230 V können so hohe Überspannungsimpulse auftreten, dass Schäden an den Bauteilen auf dem Decoder entstehen. Verwenden Sie daher ausschließlich Fahrtrafos, die für die heute übliche Netzspannung von 230 V ausgelegt sind!

Das Ein- und Ausschalten der Funktionsausgänge ist im Analogbetrieb nicht möglich. Sie können jedoch so programmiert werden, dass sie im Analogbetrieb entweder ein- oder ausgeschaltet sind. Die Effekte, die für die Ausgänge eingestellt sind, sind auch im Analogbetrieb aktiv.

Ausgänge, die mit F0 geschaltet werden, werden im Betrieb in analogen Gleichstrom-Anlagen (nicht in analogen Wechselstrom-Anlagen!) entsprechend der Fahrtrichtung ein- oder ausgeschaltet, vorausgesetzt der Rückleiter der Lampen oder Zusatzgeräte ist mit dem Rückleiter für alle Funktionen des Decoders verbunden.

# <span id="page-10-1"></span>4.2. Funktionsausgänge

Der Decoder hat zwei Funktionsausgänge mit einem maximalen Strom von je 300 mA, an die nach Bedarf Verbraucher angeschlossen werden können (z.B. Beleuchtung, Rauchgenerator, elektrische Kupplung).

#### **Effekte für alle Funktionsausgänge**

- Fahrtrichtungsabhängiges Schalten.
- Blinken: Die Frequenz und das Tastverhältnis der Blinklichter können eingestellt werden. Anwendungsbeispiel: Einzelblinklichter oder Strobe (Aufblitzen).
- Dimmen: Anwendungsbeispiel: Die für den Analogbetrieb vorgesehenen Lämpchen älterer Fahrzeuge können gedimmt werden und müssen dann nach dem Einbau des Decoders nicht ausgetauscht werden.

# <span id="page-10-0"></span>4.3. Auslösen der Funktionen

Die Funktionsausgänge werden durch Betätigen der Funktionstasten ausgelöst. Die Zuordnung der Ausgänge zu den Funktionstasten und den Schalteingängen ist frei wählbar. Es ist möglich, einem Ausgang mehrere Funktionstasten zuzuordnen.

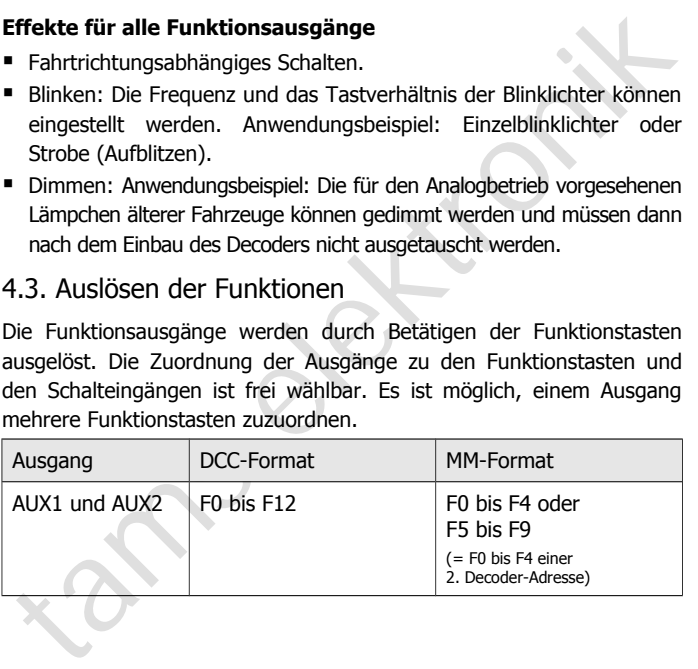

# <span id="page-11-0"></span>4.4. Rückmeldung mit RailCom\*\*

RailCom ist ein Protokoll zur bi-direktionalen Kommunikation in digitalen Modellbahnanlagen, die im DCC-Format gesteuert werden. Es ermöglicht z.B. die Rückmeldung der Adresse und der CV-Einstellungen von den Decodern zur Digitalzentrale oder zu speziellen Empfängerbausteinen (Detektoren). Die Decoder müssen dafür ausgelegt sein, die sogenannten RailCom-Messages zu senden.

Der FD-R Basic hat einen speziellen RailCom-Speicherbereich, aus dem (fortlaufend) die (Basis-, erweiterte oder Consist-) Adresse an die Detektoren gesendet werden (sogenananntes RailCom Broadcast Datagramm) und aus dem auf einen entsprechenden DCC-CV-Auslesebefehl hin eine CV-Meldung übermittelt wird.

von den Decodern zur Digitalzentrale oder zu speziellen<br>Empfängerbausteinen (Detektoren). Die Decoder müssen dafür<br>Empfängerbausteinen (Reitenbern-RailCom-Message zu senden.<br>Der FD-R-Basic hat einen speziellen-RailCom-Spei Der FD-R Basic kann als RailCom-fähiger Funktionsdecoder mit eigener Adresse eingesetzt werden oder zusätzlich zu einem (nicht RailComfähigen) Lok- oder Funktionsdecoder für das DCC- oder Motorola-Format eingebaut werden. Er dient dann als RailCom-Sender (und ggf. zum Schalten zusätzlicher Funktionen). Nachdem die Einstellungen des (nicht RailCom-fähigen) Decoders im RailCom-Speicherbereich des FD-R Basic übernommen wurden, können sie als RailCom-Messages versendet werden.

Das Versenden von RailCom-Messages ist nur in Anlagen möglich, in denen ein DCC-Signal an den Schienen anliegt. Die Nutzung der RailCom-Funktion ist in einer reinen Motorola-Umgebung nicht möglich.

# 5. Technische Daten

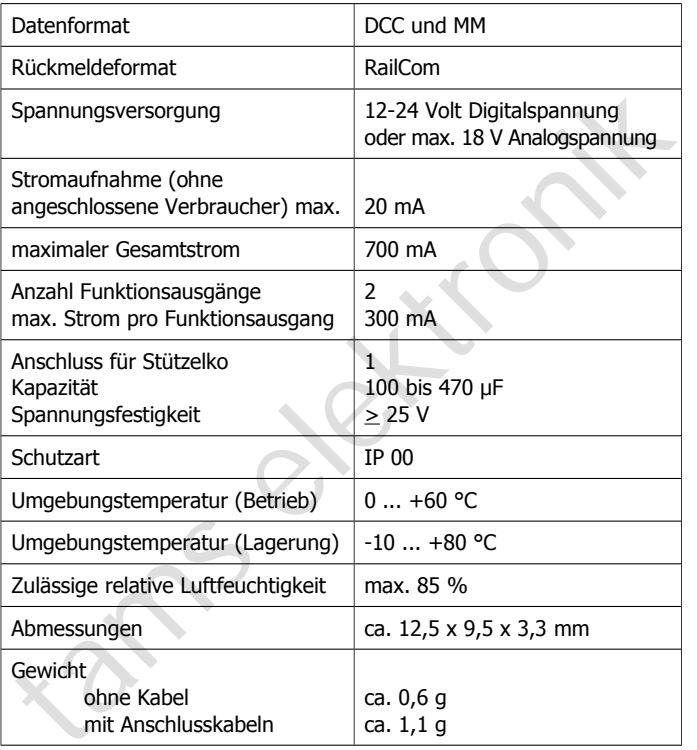

**!**

# 6. Anschlüsse

# **Beachten Sie die nachfolgenden Hinweise, um den Decoder vor (evt. irreparablen) Schäden zu schützen!**

Vermeiden Sie alle leitenden Verbindungen zwischen dem Decoder oder Verbrauchern, die an den Rückleiter für alle Funktionen angeschlossen sind einerseits und Metallteilen des Fahrzeugs oder den Schienen andererseits. Verbindungen entstehen z.B. durch unzureichend isolierte Anschlusskabel (auch an den abisolierten Enden nicht benötigter Anschlusskabel!) oder unzureichende Befestigung und Isolierung des Decoders oder der Verbraucher. Kurzschlussgefahr!

Prüfen Sie vor dem Anschluss von Beleuchtungen und Zusatzgeräten, ob der Strom unterhalb der jeweils maximal zulässigen Werte liegt und der Gesamtstrom nicht überschritten wird. Wird der zulässige Strom überschritten, kann der Decoder bei der Inbetriebnahme beschädigt werden.

Sie dürfen den Rückleiter für alle Funktionen auf dem Decoder auf keinen Fall mit der Fahrzeugmasse verbinden. Kurzschlussgefahr!

Vermeiden Sie alle leitenden Verbindungen zwischen dem Decoder<br>
vermeiden Verbrauchern, die an den Rückleiter für alle Funktionen<br>
angeschlossen sind einerseits und Metallteilen des Fahrzeugs oder den<br>
Schienen andererseit Alte analoge Fahrtrafos (z.B. Modelle mit blauem Gehäuse von Märklin\*\*) sind für den Einsatz von Digitaldecodern im Analogbetrieb nicht geeignet! Diese Trafos sind für die früher übliche Netzspannung von 220 V ausgelegt und erzeugen beim Umschalten der Fahrtrichtung konstruktionsbedingt sehr hohe Überspannungsimpulse. Beim Einsatz mit der heute üblichen Netzspannung von 230 V können so hohe Überspannungsimpulse auftreten, dass Schäden an den Bauteilen auf dem Decoder entstehen. Verwenden Sie daher ausschließlich Fahrtrafos, die für die heute übliche Netzspannung von 230 V ausgelegt sind!

# <span id="page-14-1"></span>6.1. Anschlussbelegung

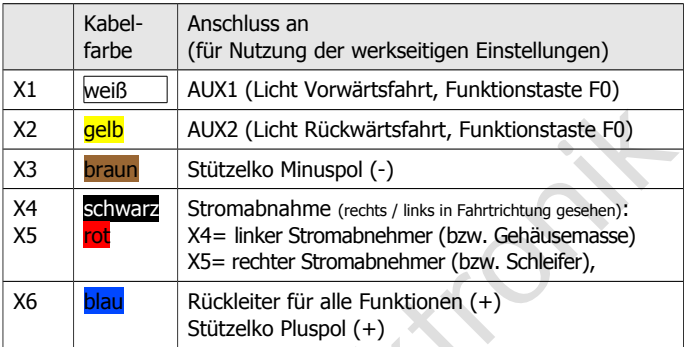

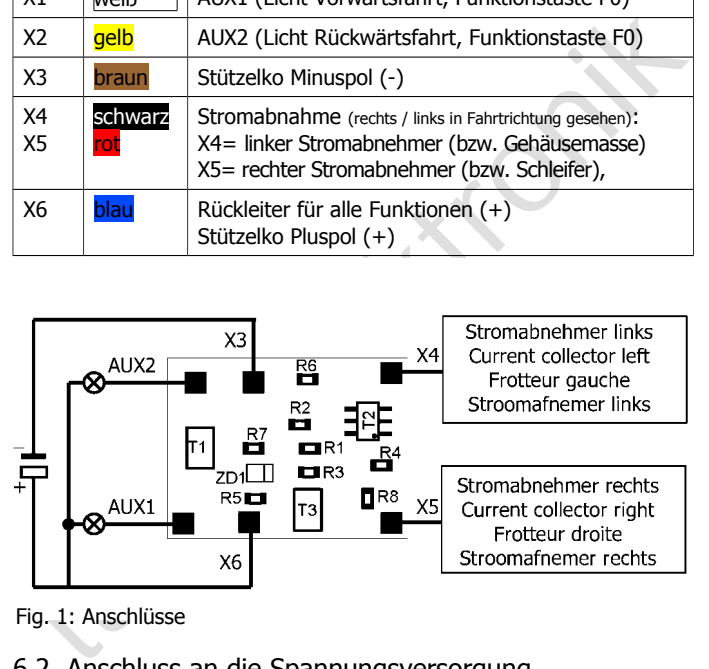

Fig. 1: Anschlüsse

# <span id="page-14-0"></span>6.2. Anschluss an die Spannungsversorgung

Achten Sie beim Anschluss an die Stromabnehmer des Fahrzeugs auf die richtige Zuordnung (links / rechts). Wenn Sie die Anschlüsse vertauschen, werden die fahrtrichtungsabhängig geschalteten Ausgänge in Bezug auf die Fahrtrichtung falsch geschaltet.

# <span id="page-15-1"></span>6.3. Anschluss von Verbrauchern an die Ausgänge

Entfernen Sie eventuell vorhandene Dioden in den Zuleitungen zu den Lampen, da die Lampen sonst u.U. nicht leuchten. Schließen Sie Lampen und sonstige Zusatzgeräte an die Funktionsausgänge (AUX1 und AUX2) des Decoders an.

Wenn Sie die werkseitigen (Default-) Einstellungen des Decoders verwenden wollen, beachten Sie die Tabelle in Abschnitt 6.1. Ansonsten können Sie die Ausgänge durch Einstellung der Konfigurationsvariablen den Funktionstasten nach Belieben zuordnen.

Wenn der Rückleiter des Verbrauchers bereits mit Fahrzeugmasse verbunden ist, ist der Anschluss damit fertiggestellt. Andernfalls schließen Sie den jeweiligen Verbraucher an den Rückleiter für alle Funktionen des Decoders (Punkt X6) an.

# <span id="page-15-0"></span>6.4. Anschluss von LEDs an die Funktionsausgänge

Die Funktionsausgänge schalten gegen Decodermasse. Daher müssen Sie die Kathoden (-) der LEDs an die Ausgänge und die Anoden (+) an den Rückleiter für alle Funktionen (X6) anschließen.

# **! Beachten Sie:**

Ind Auxz) des Decoders an.<br>
Wenn Sie die werkseitigen (Default-) Einstellungen des Decoders<br>
Wenn Sie die Werkseitigen (Default-) Einstellungen des Decoders<br>
rerwenden wollen, beachten Sie die Tabelle in Abschnitt 6.1. Ans Wenn Sie Leuchtdioden einsetzen, müssen Sie diese immer über einen Vorwiderstand betreiben, da die LEDs sonst bei Inbetriebnahme zerstört werden können oder die Lebensdauer deutlich reduziert werden kann! Wenn Sie auf einen Vorwiderstand verzichten, übernehmen andere Komponenten die Funktion des Vorwiderstandes (z.B. Schienen, Räder, Stromabnehmer), was zu einer Veränderung des Digitalsignals und damit zu Störungen im Digitalbetrieb führen kann.

Ermitteln Sie den erforderlichen Widerstandswert grundsätzlich für den Spitzenwert der zur Verfügung stehenden Arbeitsspannung. Diese entspricht bei geregelten Boostern der für den Booster angegebenen Ausgangs- (Gleis-) spannung. Bei ungeregelten Boostern und analogen Fahrtrafos beträgt die Spitzenspannung etwa das 1,4 fache der auf dem Trafo angegebenen Nennspannung.

#### **Serieller Anschluss von LEDs**

Wenn Sie mehrere LEDs an einen Ausgang anschließen wollen, können Sie diese in Reihe über einen gemeinsamen Vorwiderstand schalten. Die Stromaufnahme beträgt je nach Wert des Vorwiderstandes max. 20 mA für alle LEDs. Die Zahl der maximal anzuschließenden LEDs ergibt sich aus

Spitzenwert der Arbeitsspannung

- Summe der Durchlass-Spannungen aller LEDs

 $\geq 0$ 

Vorteilhaft bei dieser Lösung ist die geringe Stromaufnahme.

nie LEDS. Die Zahl der maximal anzuschliebenden LEDS ergibt sich aus<br>
Spitzenwert der Arbeitsspannungen aller LEDs<br>  $\sim 0$ <br>
Oorteilhaft bei dieser Lösung ist die geringe Stromaufnahme.<br>
Zur Ermittlung des erforderlichen V Zur Ermittlung des erforderlichen Vorwiderstandes bei einem seriellen Anschluss der LEDs addieren Sie zunächst die Durchlass-Spannungen aller LEDs. Die Durchlass-Spannungen sind von der Leuchtfarbe abhängig und sollten in den Technischen Daten der LEDs angegeben sein. Sollten keine Herstellerangaben verfügbar sein, können Sie für weiße und blaue LEDs 4 V, für gelbe, orange, rote und grüne LEDs 2 V zu Grunde legen.

Die verbleibende Spannung muss durch einen Widerstand "weggedrückt" werden. Die Formel für die Berechnung des Widerstandes lautet:

erf. R<sub>V</sub> [Ohm] = (  $U_B$  [V] –  $\Sigma$  U<sub>F</sub> [V] ) / (I<sub>F</sub> [mA] x 0,001)

UB = Arbeitsspannung (Spitzenwert) | ∑ UF = Summe der Durchlass-Spannungen aller LEDs IF = Strom bei max. Leuchtkraft

# **Paralleler Anschluss von LEDs**

Alternativ können Sie mehrere LEDs parallel über je einen eigenen Vorwiderstand anschließen. Die Stromaufnahme beträgt je nach Wert des Vorwiderstandes max. 20 mA je LED. Die maximale Zahl von LEDs, die Sie parallel an einen Ausgang anschließen können, ergibt sich aus

Strom, der maximal am Ausgang zur Verfügung steht

- Summe der Stromaufnahmen aller LEDs

 $> 0$ 

Bei dieser Lösung ist vorteilhaft, dass die LEDs bereits bei Erreichen der Durchlass-Spannung leuchten (2 bis 4 V, je nach Leuchtfarbe), wodurch sie besonders für den Einsatz im Analogbetrieb geeignet ist. Nachteilig ist die große Stromaufnahme.

Ermitteln Sie den Widerstandswert nach folgender Formel:

erf.  $R_V$  [Ohm] = (  $U_B$  [V] –  $U_F$  [V] / (I<sub>F</sub> [mA] x 0.001)  $U_B$  = Arbeitsspannung (Spitzenwert) | U<sub>F</sub> = Durchlass-Spannung der LED IF = Strom bei max. Leuchtkraft

Um Strom zu sparen, können Sie die Stromaufnahme der LEDs in der Regel ohne sichtbare Helligkeitsverluste auf 10 mA begrenzen.

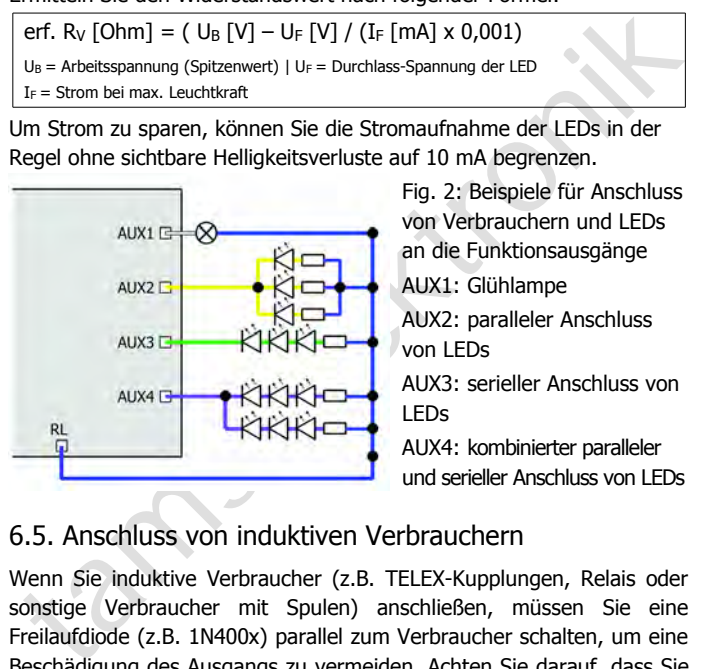

Fig. 2: Beispiele für Anschluss von Verbrauchern und LEDs an die Funktionsausgänge AUX1: Glühlampe AUX2: paralleler Anschluss von LEDs

AUX3: serieller Anschluss von LEDs

AUX4: kombinierter paralleler und serieller Anschluss von LEDs

# <span id="page-17-1"></span>6.5. Anschluss von induktiven Verbrauchern

Wenn Sie induktive Verbraucher (z.B. TELEX-Kupplungen, Relais oder sonstige Verbraucher mit Spulen) anschließen, müssen Sie eine Freilaufdiode (z.B. 1N400x) parallel zum Verbraucher schalten, um eine Beschädigung des Ausgangs zu vermeiden. Achten Sie darauf, dass Sie die Anode der Diode (+) an den Funktionsausgang anschließen.

# <span id="page-17-0"></span>6.6. Anschluss von Verbrauchern über ein Relais

Wenn Sie Verbraucher über den Decoder schalten wollen, mit deren Anschluss der maximale Strom des Ausgangs oder des Decoders

Seite 18

überschritten würde, können Sie den / die Verbraucher über ein Relais (z.B. 1xUm 1A 12V, Art.-Nr. 84-61010) schalten und direkt an die Stromabnehmer des Fahrzeugs anschließen. Wie im Absatz "Anschluss von induktiven Verbrauchern" beschrieben, müssen Sie eine Freilaufdiode parallel zum Relais schalten.

Der Strom, den ein Relais benötigt, hängt vom Typ des Relais ab. Beim Einsatz des Beispielrelais liegt er bei ca. 100 mA.

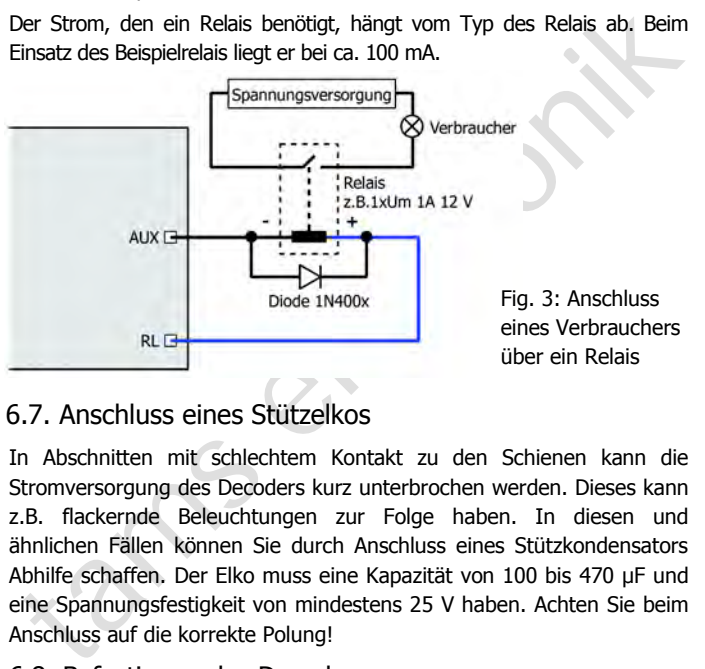

# 6.7. Anschluss eines Stützelkos

In Abschnitten mit schlechtem Kontakt zu den Schienen kann die Stromversorgung des Decoders kurz unterbrochen werden. Dieses kann z.B. flackernde Beleuchtungen zur Folge haben. In diesen und ähnlichen Fällen können Sie durch Anschluss eines Stützkondensators Abhilfe schaffen. Der Elko muss eine Kapazität von 100 bis 470 µF und eine Spannungsfestigkeit von mindestens 25 V haben. Achten Sie beim Anschluss auf die korrekte Polung!

# 6.8. Befestigung des Decoders

Nach Fertigstellung aller Anschlüsse sollten Sie den Decoder befestigen, um z.B. Kurzschlüsse durch Kontakt zu Metallteilen des Fahrzeugs zu verhindern. Dazu können Sie z.B. doppelseitiges Klebeband verwenden.

# 7. Programmieren

# <span id="page-19-0"></span>7.1. Programmierung mit verschiedenen Zentralentypen

#### **Programmierung mit DCC-Zentralen**

For Zentrale aus können Sie die Register oder die Gonfigurationsvariablen (CVs) des Decoders programmieren, die auptgleisprogrammierung ist ebenfalls möglich. Beachten Sie dazu den ebetreffenden Abschnitt in der Bedienungs Von der Zentrale aus können Sie die Register oder die Konfigurationsvariablen (CVs) des Decoders programmieren, die Hauptgleisprogrammierung ist ebenfalls möglich. Beachten Sie dazu den betreffenden Abschnitt in der Bedienungsanleitung Ihrer Zentrale, in der die byte-weise Programmierung der CV-Variablen (Direct Programming) bzw. die Hauptgleisprogrammierung (POM) beschrieben ist. Mit Zentralen, die lediglich die Register-Programmierung ermöglichen, können Sie nur die Variablen CV#1 und CV#29 (= Register 1 und 5) programmieren.

Hinweis: Die Rückmeldung zur Zentrale im DCC-Format ist nur möglich, wenn ein ausreichender Strom fließen kann. Daher sollten Sie, bevor Sie mit dem Programmieren des Funktionsdecoders beginnen, an mindestens einen Ausgang ein Zusatzgerät mit einer Stromaufnahme von mindestens 100 mA anschließen.

#### **Programmierung mit Motorola-Zentralen**

Im Motorola-Format werden die Einstellungen in Register programmiert. Hinweis: Wenn Sie eine Zentrale einsetzen, die sowohl das DCC- als auch das Motorola-Format sendet, ist die Programmierung des Decoders im DCC-Format empfehlenswert. Sie können den Decoder nach dem Programmieren auch im Motorola-Format ansteuern.

Hinweis: Schließen Sie vor dem Start der Programmierung mit einer Motorola-Zentrale mindestens an AUX1 oder AUX2 eine Lampe oder LED an, da während der Programmierung durch Blinken der Beleuchtung an diesen beiden Ausgängen anzeigt wird, dass der Decoder sich im Programmiermodus befindet. Die Blinkfrequenz zeigt an, welche Eingabe erwartet wird:

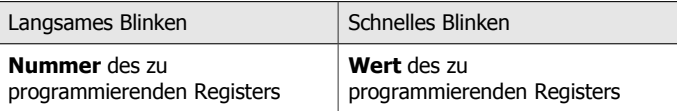

Stellen Sie das Fahrzeug auf ein Gleisoval oder ein Gleisstück, das mit dem Gleis-Ausgang der Zentrale (nicht mit dem Anschluss für das Programmier-Gleis) verbunden ist. Stellen Sie sicher, dass kein weiteres Fahrzeug auf dem Gleis steht, da der darin befindliche Decoder sonst ggf. ebenfalls programmiert wird.

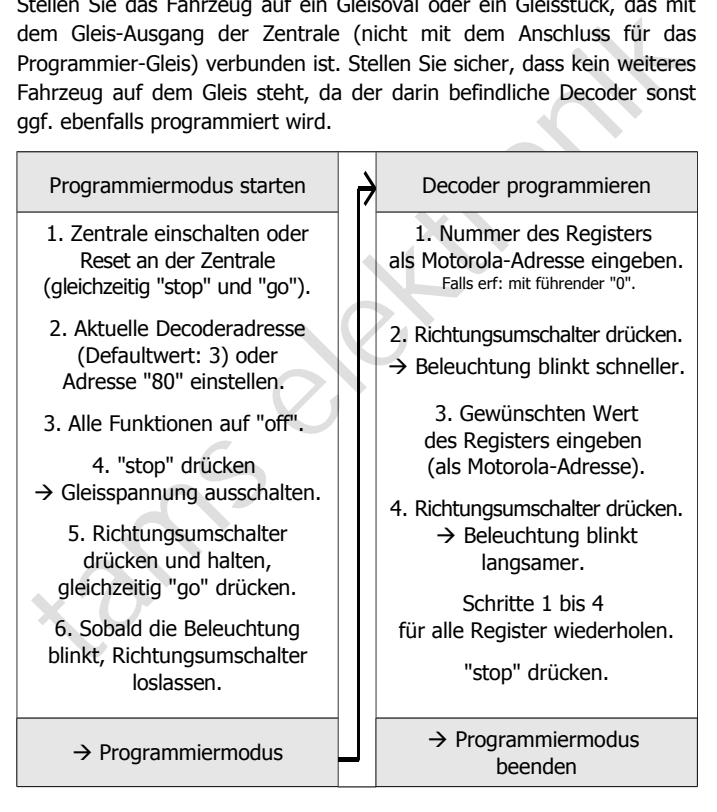

#### **Programmierung mit Steuerungen mit eingeschränkten Eingabemöglichkeiten**

Manche Steuerungen erlauben lediglich Eingabwerte bis 80 oder 99. Mit diesen Zentralen können Sie nicht alle möglichen Einstellungen machen.

#### **Programmierung mit Märklin\*\* Central Station und Mobile Station**

Programmierung mit Märklin\*\* Central Station und Mobile Station<br>Vit der Central Station I und der Mobile Station von Märklin\*\* können Sie<br>lie Register programmieren, indem Sie die Artikel-Nr. 29750 aus der<br>oktattel-Nr. in Mit der Central Station I und der Mobile Station von Märklin\*\* können Sie die Register programmieren, indem Sie die Artikel-Nr. 29750 aus der Lokdatenbank aufrufen und Decoder dann so programmieren, wie für diese Artikel-Nr. in der Anleitung der Steuerung beschrieben.

#### **Programmierung mit dem CV-Navi**

Anstatt die Konfigurationsvariablen oder Register des Decoders mit Hilfe der Digitalzentrale zu programmieren, können Sie für die Programmierung die Software CV-Navi verwenden. Den kostenlosen Download finden Sie auf unserer Hompepage unter

www.tams-online.de

# <span id="page-22-0"></span>7.2. Speicherbereiche des FD-R Basic

Der FD-R Basic hat zwei Speicherbereiche, die separat programmiert werden:

- Funktionsdecoder-Bereich: enthält alle Daten, die für die Verwendung als Funktionsdecoder erforderlich sind.
- RailCom-Bereich: enthält alle Daten, die über RailCom zurückgemeldet werden.

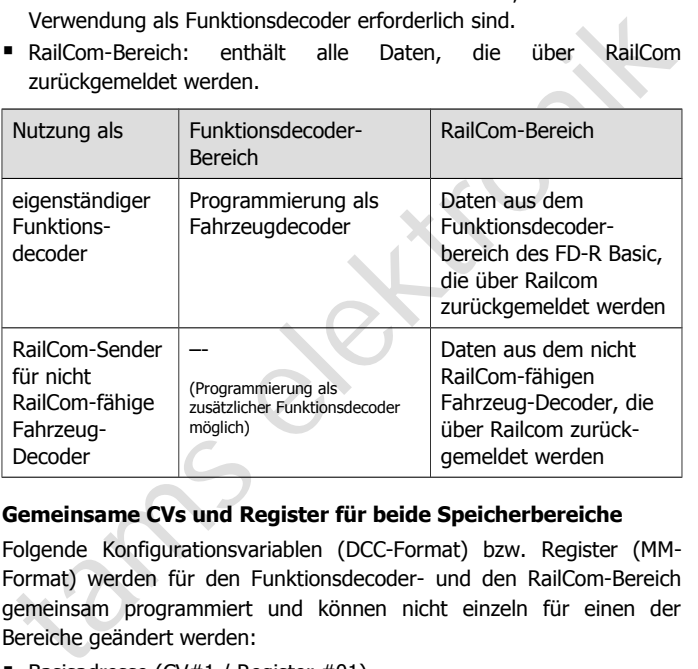

#### **Gemeinsame CVs und Register für beide Speicherbereiche**

Folgende Konfigurationsvariablen (DCC-Format) bzw. Register (MM-Format) werden für den Funktionsdecoder- und den RailCom-Bereich gemeinsam programmiert und können nicht einzeln für einen der Bereiche geändert werden:

- Basisadresse (CV#1 / Register #01),
- Erweiterte Adressen (CV#17 und 18, Register #04 und 05),
- Consist-Adresse (CV#19, Register #06),
- Konfigurations-Daten (CV#29, Register #07).

# <span id="page-23-0"></span>7.3. Programmierablauf

#### **Den zu programmierenden Speicherbereich auswählen**

Indem Sie zu Beginn der Programmierung in CV#29 (DCC-Format) bzw. in Register #7 (Motorola-Format) RailCom ein- oder ausschalten, legen Sie fest, ob Sie den Funktionsdecoder-Bereich oder den RailCom-Bereich des FD-R Basic programmieren.

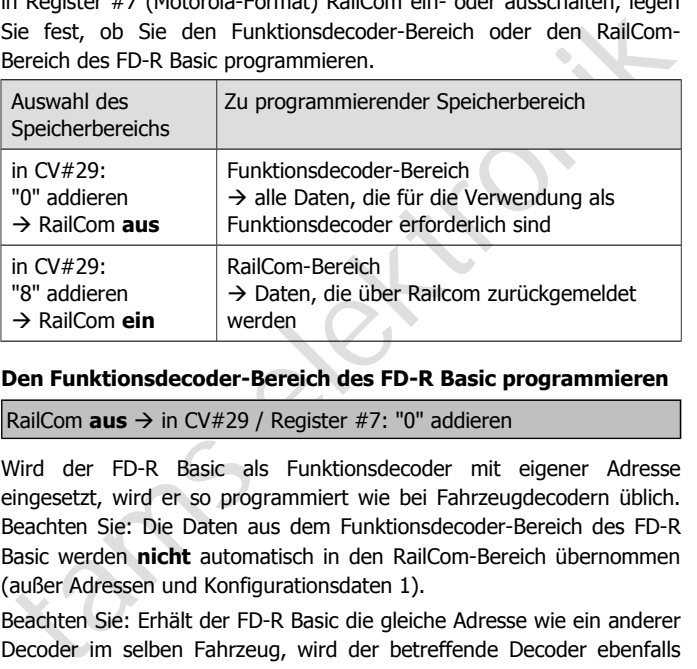

#### **Den Funktionsdecoder-Bereich des FD-R Basic programmieren**

RailCom **aus** à in CV#29 / Register #7: "0" addieren

Wird der FD-R Basic als Funktionsdecoder mit eigener Adresse eingesetzt, wird er so programmiert wie bei Fahrzeugdecodern üblich. Beachten Sie: Die Daten aus dem Funktionsdecoder-Bereich des FD-R Basic werden **nicht** automatisch in den RailCom-Bereich übernommen (außer Adressen und Konfigurationsdaten 1).

Beachten Sie: Erhält der FD-R Basic die gleiche Adresse wie ein anderer Decoder im selben Fahrzeug, wird der betreffende Decoder ebenfalls neu programmiert. Wenn Sie das nicht wollen, unterbrechen Sie den Anschluss des betreffenden Decoders zu einem Schienenabnehmer, bevor Sie den FD-R Basic programmieren.

Empfehlung: Wenn Sie den FD-R Basic nicht als RailCom-Sender nutzen, sollte RailCom ausgeschaltet bleiben.

#### **Den RailCom-Bereich des FD-R Basic programmieren**

RailCom **ein** à in CV#29 / Register #7: "8" addieren

Beachten Sie: Funktionsdecoder-Bereich und RailCom-Bereich werden (außer Adressen und Konfigurationsdaten 1) **nicht** gleichzeitig programmiert!

Ivalie Eingaben, die für diesen Bereich gemacht werden, können über<br>
RailCom zurückgemeldet werden. Sie können entweder die Werte der<br>
2Vs #1 bis #205 eines (nicht RailCom-fähigen) DCC-Decoders oder die<br>
Register #1 bis # Alle Eingaben, die für diesen Bereich gemacht werden, können über RailCom zurückgemeldet werden. Sie können entweder die Werte der CVs #1 bis #205 eines (nicht RailCom-fähigen) DCC-Decoders oder die Register #1 bis #205 eines (nicht RailCom-fähigen) Motorola-Decoders oder die Einstellungen aus dem Funktionsdecoder-Bereich des FD-R Basic in diesem RailCom-Bereich abspeichern.

Empfehlung: Wenn Sie den FD-R Basic sowohl als Funktionsdecoder als auch als RailCom-Sender einsetzen wollen, programmieren Sie zunächst den Funktionsdecoder-Bereich wie im vorigen Abschnitt beschrieben.

#### **Den FD-R Basic und einen anderen Fahrzeugdecoder gemeinsam programmieren**

Wenn Sie den FD-R Basic zusammen mit einem anderen (nicht RailCom-fähigen) Decoder mit gleicher Adresse in einem Fahrzeug einsetzen wollen, sollten Sie zunächst die Einstellungen des Fahrzeugdecoders auslesen und ggf. notieren.

Wenn Sie den FD-R Basic ausschließlich als RailCom-Sender verwenden und nicht als zusätzlichen Funktionsdecoder, können Sie den folgenden Schritt überspringen.

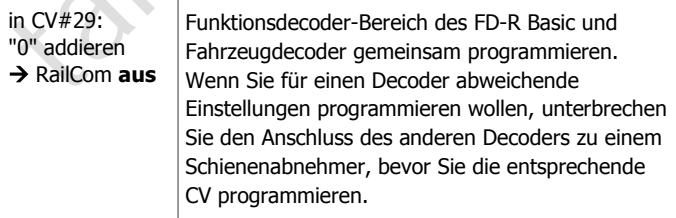

Wenn Sie den FD-R Basic ausschließlich als zusätzlichen Funktionsdecoder verwenden und nicht als RailCom-Sender, können Sie den folgenden Schritt überspringen.

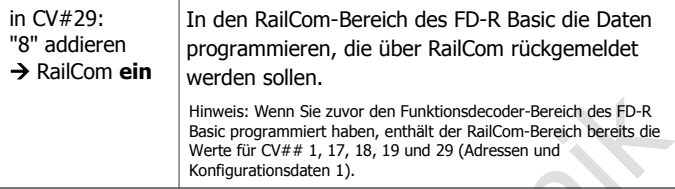

Maria Sie programmier haben, wender electric states for RailCom-Bereich des FD-R<br>
Hinweis: Wenn Sie zuvor den Funktionsdecoder-Bereich bereist des<br>
Meringurationsdaten 1).<br>
Wenn Sie eine entsprechende PC-Software einsetzen Wenn Sie eine entsprechende PC-Software einsetzen, können Sie die Einstellungen eines Decoders auslesen und anschließend (gemeinsam für den FD-R Basic und den Decoder) wieder abspeichern. Achten Sie darauf, dass Sie vor dem Abspeichern in CV#29 (DCC-Format) bzw. in Register #7 (Motorola-Format)

- RailCom **aus**schalten, um den Funktionsdecoder-Bereich des FD-R Basic zu programmieren oder
- RailCom **ein**schalten, um den RailCom-Bereich des FD-R Basic zu programmieren.

# 8. Konfigurationsvariablen und Register

In der Tabellen sind alle Konfigurationsvariablen (für das DCC-Format) und Register (für das Motorola-Format) aufgeführt, die für den Funktionsdecoderbereich des FD-R Baisc eingestellt werden können.

Bis auf die CVs 1, 17, 18, 19 und 29 bzw. die Register 01, 04, 05, 06 und 07, die für den Funktionsdecoder- und den RailCom-Bereich des FD-R Basic gemeinsam gelten, werden die Einstellungen ausschließlich im Funktionsdecoder-Bereich des FD-R Basic gespeichert.

In den Tabellen sind in der Spalte "CV-Nr." die Nummern der Konfigurationsvariablen für die Programmierung im DCC-Format und unter "Rg.-Nr." die Nummern der Register für die Programmierung im Motorola-Format angegeben. Die Defaultwerte sind die Werte, die bei

#### Seite 26

Auslieferung eingestellt sind, und die nach einem Reset eingestellt werden.

Hinweis: Bei Variablen, in denen verschiedene Eigenschaften eingestellt werden können, ergibt sich der Eingabewert durch Addition der den betreffenden Eigenschaften zugeordneten Zahlenwerte.

#### **Einstellung der Adresse**

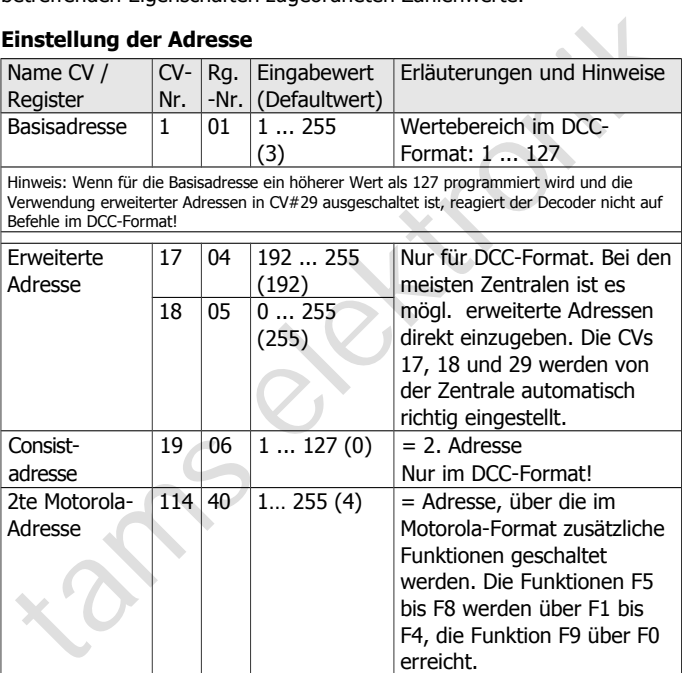

# **Informationen / Nur lesbar**

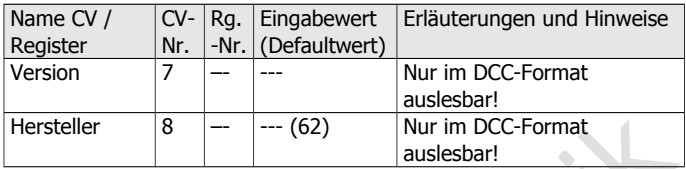

#### **Hilfsfunktionen**

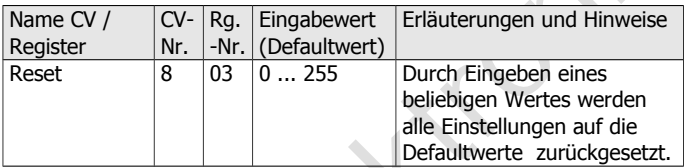

# **Einstellungen für Analogbetrieb**

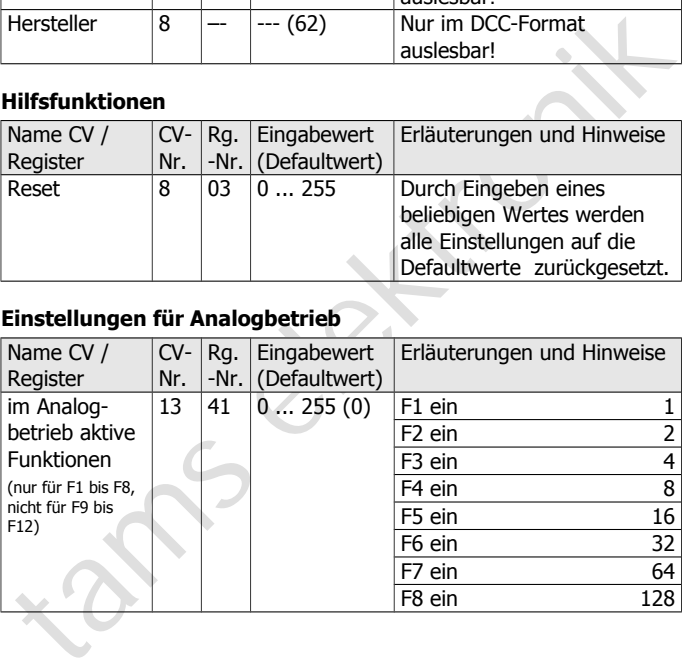

#### **Grundeinstellungen**

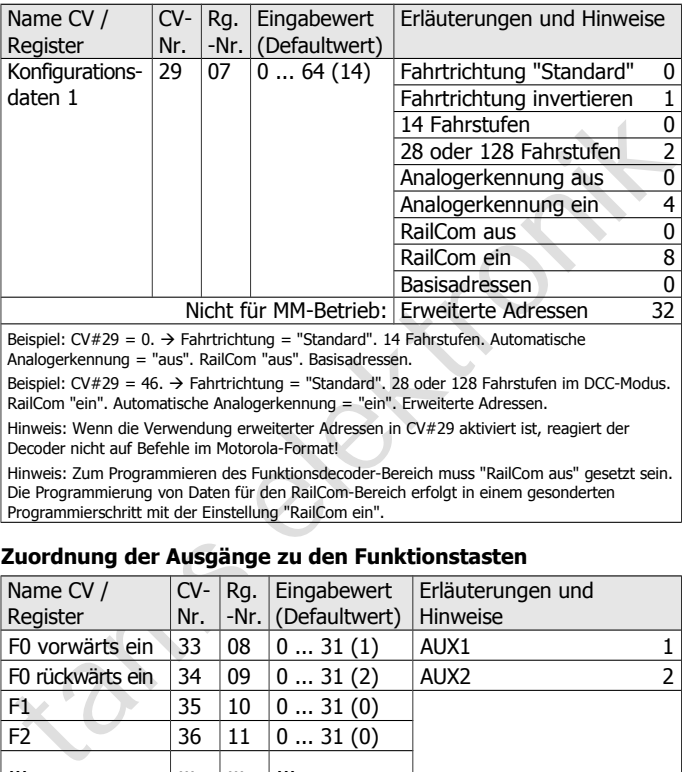

Decoder nicht auf Befehle im Motorola-Format!

Hinweis: Zum Programmieren des Funktionsdecoder-Bereich muss "RailCom aus" gesetzt sein. Die Programmierung von Daten für den RailCom-Bereich erfolgt in einem gesonderten Programmierschritt mit der Einstellung "RailCom ein".

#### **Zuordnung der Ausgänge zu den Funktionstasten**

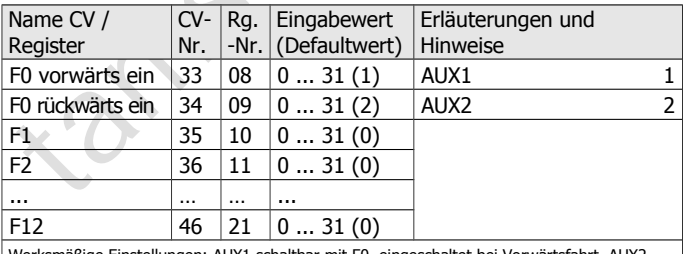

Werksmäßige Einstellungen: AUX1 schaltbar mit F0, eingeschaltet bei Vorwärtsfahrt. AUX2 schaltbar mit F0, eingeschaltet bei Rückwärtsfahrt.

Beispiel: AUX2 mit F5 schalten  $\rightarrow$  CV#39 = 2

Beispiel: AUX1 und AUX2 mit F6 schalten  $\rightarrow$  CV#40 = 3 (= 1+2)

# **Dimmen der Ausgänge**

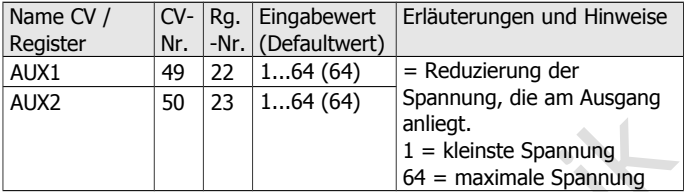

# **Effekte der Ausgänge**

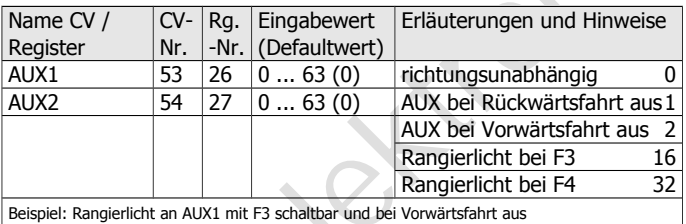

 $\rightarrow$  CV#53 = 17 (= 16 + 1)

# **Einstellung der Blinklichter**

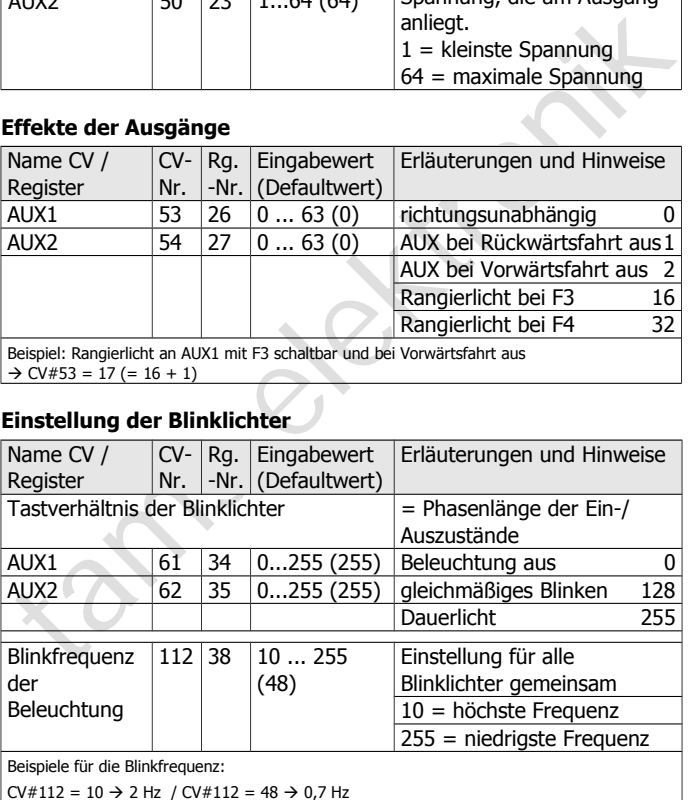

 $CV#112 = 100 \rightarrow 0,25$  Hz /  $CV#112 = 255 \rightarrow 0,125$  Hz

# 9. Checkliste zur Fehlersuche

Bauteile werden heiß und / oder fangen an zu qualmen.

**!** Trennen Sie sofort die Verbindung zur Versorgungsspannung!

Mögliche Ursache: Ein oder mehrere Anschlüsse sind fehlerhaft an $q$ elötet.  $\rightarrow$  Überprüfen Sie die Anschlüsse.

Mögliche Ursache: Kurzschluss. Der Decoder berührt an einer Stelle die Fahrzeugmasse.  $\rightarrow$  Überprüfen Sie die Anschlüsse. Es ist möglich, dass der Decoder durch den Kurzschluss irreparabel beschädigt wurde.

#### **Probleme mit dem Funktionsdecoder-Bereich des FD-R Basic**

 Nach dem Programmieren reagiert der FD-R Basic nicht wie gewünscht.

Mögliche Ursache: Die eingegebenen Werte für die CV-Variablen sind unstimmig.  $\rightarrow$  Führen Sie einen Decoder-Reset aus und testen Sie den Decoder zunächst mit den Default-Werten. Programmieren Sie den Decoder dann neu.

Mögliche Ursache: Ein oder mehrere Anschlüsse sind fehlerhaft angelötet.  $\rightarrow$  Überprüfen Sie die Anschlüsse.<br>
Mögliche Ursache: Kurzschluss. Der Decoder berührt an einer Stelle<br>
die Fahrzeugmasse.  $\rightarrow$  Überprüfen Sie die Mögliche Ursache: Statt im Funktionsdecoder-Bereich wurden die Eingaben im RailCom-Bereich des FD-R Basic gespeichert.  $\rightarrow$  Programmieren Sie den Funktionsdecoder-Bereich erneut und achten Sie dabei darauf, dass in CV#29 RailCom auf "aus" gesetzt ist.

**Ein Ausgang lässt sich nicht einschalten.** Mögliche Ursache: In den CV# 53 und 54 sind für einen Ausgang Werte eingestellt, die sich gegenseitig ausschließen.

 $\rightarrow$  Ändern Sie die Werte für CV #53 und 54.

Die Beleuchtung entspricht nicht der Fahrtrichtung.

Mögliche Ursache: Die Konfigurationsdaten (CV#29) des Lokdecoders im Zugverband sind anders programmiert als die des Funktionsdecoders.  $\rightarrow$  Ändern Sie die Programmierung des Lok- oder Funktionsdecoders.

- Der Decoder reagiert nicht im Analogbetrieb. Mögliche Ursache: Der Analogbetrieb ist ausgeschaltet.  $\rightarrow$  Ändern Sie den Wert für CV #29.
- Mögliche Ursache: Der DCC-Fahrstufenmodus des Decoders und der digitalen Zentrale: Der DCC-Fahrstufenmodus des Decoders und der digitalen Zentrale stimmen nicht überein. Beispiel: Die Zentrale befindet sich im Modus 28 Fa Das Licht geht beim Hochschalten der Fahrstufen an und aus oder das Licht lässt sich nicht ein- bzw. ausschalten. Mögliche Ursache: Der DCC-Fahrstufenmodus des Decoders und der digitalen Zentrale stimmen nicht überein. Beispiel: Die Zentrale befindet sich im Modus 28 Fahrstufen, der Decoder jedoch im Modus 14 Fahrstufen.  $\rightarrow$  Ändern Sie den Fahrstufenmodus an der Zentrale und / oder am Decoder.

#### **Probleme mit dem RailCom-Bereich des FD-R Basic**

 Die CV-Werte können nicht über RailCom ausgelesen werden. Mögliche Ursache: RailCom ist ausgeschaltet.  $\rightarrow$  Ändern Sie den Wert für CV#29 (addieren Sie "8" zum Eingabewert hinzu).

Mögliche Ursache: Die Eingaben aus dem Funktionsdecoder-Bereich wurden nicht in den RailCom-Bereich übernommen.  $\rightarrow$  Programmieren Sie den RailCom-Bereich mit den Daten aus dem Funktionsdecoder-Bereich.

Beachten Sie: Wenn der FD-R Basic zusammen mit einem anderen Decoder eingesetzt wird, werden nur die Einstellungen des Decoders durch RailCom übertragen. Nur wenn der FD-R Basic als Funktionsdecoder mit eigener Decoderadresse eingesetzt wird, werden seine Daten übertragen.

 Eine Kombination aus dem FD-R Basic und einem Decoder kann nicht gemeinsam programmiert werden oder die Daten können aus einem der beiden Bausteine nicht ausgelesen werden.

Mögliche Ursache: Diese Fehlfunktion tritt vor allem bei älteren DCC-Decodern auf.  $\rightarrow$  Sie können die Fehlfunktion i.d.R. umgehen, indem Sie den RailCom-Bereich des FD-R Basic und den Decoder mittels Hauptgleisprogrammierung programmieren. Sollte dieses ebenfalls nicht möglich sein, müssen Sie den RailCom-Bereich des FD-R Basic

und den Decoder getrennt voneinander auslesen bzw. programmieren. Unterbrechen Sie dazu jeweils bei dem Baustein, der nicht programmiert werden soll, einen Anschluss zu einem Schienenabnehmer.

#### **Probleme mit dem kombinierten Decoder**

 Der Decoder, mit dem der FD-R Basic kombiniert ist, reagiert nach dem Programmieren des FD-R Basic anders als vor der Programmierung.

Mögliche Ursache: Sie haben Werte im Funktionsdecoder-Bereich des FD-R Basic geändert. Da der andere Decoder die gleiche Adresse wie der FD-R Basic hat, wurden die Änderungen auch für diesen Decoder übernommen.  $\rightarrow$  Setzen Sie RailCom auf "ein" und programmieren Sie den Decoder neu. Die Eingaben werden automatisch im RailCom-Bereich des FD-R Basic übernommen, der Funktionsdecoder-Bereich des FD-R Basic bleibt unverändert.

**Technische Hotline:** Bei Rückfragen zum Einsatz des Decoders hilft Ihnen unsere Technische Hotline (Telefonnummer und Mailadresse s. letzte Seite).

**Probleme mit dem kombinierten Decoder**<br>
Der Decoder, mit dem er FD-R Basic kombiniert ist, reagiert nach<br>
dem Programmieren des FD-R Basic anders als vor der<br>
Programmieren des FD-R Basic anders als vor der<br>
Programmierun **Reparaturen:** Einen defekten Decoder können Sie uns zur Reparatur einschicken (Adresse s. letzte Seite). Im Garantiefall ist die Reparatur für Sie kostenlos. Bei Schäden, die nicht unter die Garantie fallen, berechnen wir für die Reparatur maximal 50 % des aktuellen Verkaufspreises laut unserer gültigen Preisliste. Wir behalten uns vor, die Reparatur eines Decoders abzulehnen, wenn diese technisch nicht möglich oder unwirtschaftlich ist.

Bitte schicken Sie uns Reparatureinsendungen **nicht** unfrei zu. Im Garantiefall ersetzen wir Ihnen die regelmäßigen Versandkosten. Bei Reparaturen, die nicht unter die Garantie fallen, tragen Sie die Kosten für Hin- und Rücksendung.

# 10. Garantieerklärung

Für dieses Produkt gewähren wir freiwillig 2 Jahre Garantie ab Kaufdatum des Erstkunden, minimal jedoch 3 Jahre nach Ende der Serienherstellung des Produktes. Erstkunde ist der Verbraucher, der als erstes das Produkt erworben hat von uns, einem Händler oder einer anderen natürlichen oder juristischen Person, die das Produkt im Rahmen ihrer selbständigen beruflichen Tätigkeit wieder verkauft oder einbaut. Die Garantie besteht neben den gesetzlichen Gewährleistungsansprüchen, die dem Verbraucher gegenüber dem Verkäufer zustehen.

reistenarig eis "restantes tractation" en de la Production de Real and Bras Produkt erworben hat von uns, einem Händler oder einer anderen antürlichen oder juristischen Person, die das Produkt im Rahmen ihrer elbständigen Der Umfang der Garantie umfasst die kostenlose Behebung der Mängel, die nachweisbar auf von uns verarbeitetes, nicht einwandfreies Material oder auf Fabrikationsfehler zurückzuführen sind. Bei Bausätzen übernehmen wir die Gewähr für die Vollständigkeit und einwandfreie Beschaffenheit der Bauteile, sowie eine den Kennwerten entsprechende Funktion der Bauelemente in uneingebautem Zustand. Wir garantieren die Einhaltung der technischen Daten bei entsprechend der Anleitung durchgeführtem Aufbau des Bausatzes und Einbau der fertigen Schaltung sowie vorgeschriebener Inbetriebnahme und Betriebsweise.

Wir behalten uns eine Reparatur, Nachbesserung, Ersatzlieferung oder Rückerstattung des Kaufpreises vor. Weitergehende Ansprüche sind ausgeschlossen. Ansprüche auf Ersatz von Folgeschäden oder aus Produkthaftung bestehen nur nach Maßgabe der gesetzlichen Vorschriften.

Voraussetzung für die Wirksamkeit dieser Garantie ist die Einhaltung der Bedienungsanleitung. Der Garantieanspruch erlischt darüberhinaus in folgenden Fällen:

- bei eigenmächtiger Abänderung der Schaltung,
- bei Reparaturversuchen am Fertig-Baustein oder Fertig-Gerät,
- bei Schäden durch Eingriffe fremder Personen,
- bei Fehlbedienung oder Schäden durch fahrlässige Behandlung oder Micchrauch

# 11. EG-Konformitätserklärung

Dieses Produkt erfüllt die Forderungen der nachfolgend CE genannten EU-Richtlinien und trägt hierfür die CE-Kennzeichnung.

2004/108/EG über elektromagnetische Verträglichkeit. Zu Grunde<br>
2004/108/EG über elektromagnetische Verträglichkeit. Zu Grunde<br>
Elektromagnetische Verträglichkeit beim Betrieb aufrecht zu erhalten,<br>
2016/Edecht Schließen S 2004/108/EG über elektromagnetische Verträglichkeit. Zu Grunde liegende Normen: EN 55014-1 und EN 61000-6-3. Um die elektromagnetische Verträglichkeit beim Betrieb aufrecht zu erhalten, beachten Sie die folgende Maßnahmen:

- Schließen Sie den Versorgungstransformator nur an eine fachgerecht installierte und abgesicherte Schukosteckdose an.
- Nehmen Sie keine Veränderungen an den Original-Bauteilen vor und befolgen Sie die Hinweise, Anschluss- und Bestückungspläne in dieser Anleitung genau.
- Verwenden Sie bei Reparaturarbeiten nur Original-Ersatzteile.

2011/65/EG zur Beschränkung der Verwendung bestimmter gefährlicher Stoffe in Elektro- und Elektronikgeräten (RoHS). Zu Grunde liegende Norm: EN 50581.

# 12. Erklärungen zur WEEE-Richtlinie

Dieses Produkt erfüllt die Forderungen der EU-Richtlinie 2012/19/EG über Elektro- und Elektronik-Altgeräte (WEEE).

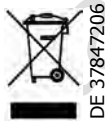

Die Tams Elektronik GmbH ist gem. § 6 Abs. 2 des deutschen Elektro-Gesetzes bei der hierfür zuständigen Stiftung Elektro-Altgeräte-Register (EAR) unter der WEEE-Nummer DE 37847206 registriert.

Entsorgen Sie diese Produkt nicht über den (unsortierten) Hausmüll, sondern führen Sie es der Wiederverwertung zu.

Aktuelle Informationen und Tipps:<br>
http://www.tams-online.de<br>
Garantie und Service:<br>
Tams Elektronik GmbH<br>
Fuhrberger Straße 4<br>
Fuhrberger Straße 4<br>
Fuhrberger Straße 4<br>
Fuhrberger Straße 4 n n n Aktuelle Informationen und Tipps: n http://www.tams-online.de <sup>n</sup> n n n Garantie und Service: n Tams Elektronik GmbH <sup>n</sup> Fuhrberger Straße 4 DE-30625 Hannover n fon: +49 (0)511 / 55 60 60 fax: +49 (0)511 / 55 61 61 n e-mail: modellbahn@tams-online.de n DE 37847206

n